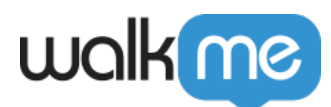

# [Permalinks](https://support.walkme.com/knowledge-base/permalinks/)

# Brief Overview

Permalinks are direct links to your website that automatically start a Smart Walk-Thru, ShoutOut, or ActionBot when clicked. These links can be embedded within training resources, emails, or social media posts in order to immediately give users guidance.

If you are building Smart Walk-Thrus targeted to users who are not already on your site, permalinks can provide a highly effective method to engage your users or drive adoption of new features in your software. When your users click the permalink, they will be redirected to your site, with a Smart Walk-Thru automatically running on the relevant page.

# **Use Cases**

#### **Common use cases for permalinks include the following:**

- Send a welcome email to new employees with a permalink to begin onboarding
- Include a permalink in a promotional post on social media
- Use permalinks in support emails to help users through a process
- Initiate a Performance Review process from an email sent to all employees/managers

**For example**: When you release a new feature on your software you may send an email to your users with directions of how to use it in the hope that they will try it out.

WalkMe helps you to take this one step further with a permalink. Your users simply click on it in the email, and it takes them straight into your environment and launches the relevant Smart Walk-Thru. After being guided through the new feature, your users will be more likely to continue using it.

### **How It Works**

Permalinks work like a hyperlink. When the selected text is clicked, the user's default browser opens the identified URL and calls on the WalkMe API to activate the published Smart Walk-Thru, ShoutOut, or ActionBot that corresponds with the ID identified. The content will begin to play from its first step, or from a chosen step or conversation if specified.

□ Digital Adoption Institute

<sup>71</sup> Stevenson Street, Floor 20 San Francisco, CA 94105 | 245 Fifth Avenue, STE 1501 New York, NY, 10016 | 421 Fayetteville St STE 215 Raleigh, NC 27601 [www.walkme.com](https://www.walkme.com)

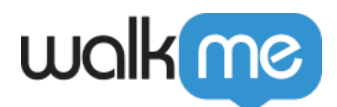

- View the *[Getting Started with Workstation](https://training.walkme.com/#/online-courses/55b34056-394f-4596-a811-28674fc4b86b)*course in the DAI and scroll to "Build Permalinks to Smart Walk-Thrus"
- Don't have a DAI account yet? **[Sign up here](https://institute.walkme.com/)**

### Smart Walk-Thru permalinks

To create a Smart Walk-Thru permalink, all you need is the URL of the website that you would like to open and the Smart Walk-Thru ID.

- **Permalink format**: http://www.yourdomain.com/yourpage**?walkme=19-<Smart Walk-Thru ID>**
	- **Note**: Just one set of digits, for example: *?walkme=19-123456*

You can also create a permalink that begins on a specific Smart Walk-Thru step.

- **Permalink format**: http://www.yourdomain.com/yourpage**?walkme=19-<Smart Walk-Thru ID>–<Step ID>**
	- **Note**: Two sets of digits, separated by a hyphen, for example: *?walkme=19-123456–11459929*

### http://www.shopme.walkme.com?walkme=19-123456

↑

↑

### **URL**

**Smart Walk-Thru ID** 

Permalink to open the ShopMe homepage and run a welcome Smart Walk-Thru with ID 123456

#### **To make it easier to create a permalink, you can copy the Smart Walk-Thru permalink ID directly from the WalkMe Editor:**

- 1. Open the Smart Walk-Thru in the WalkMe Editor
- 2. Click on **Initiators**

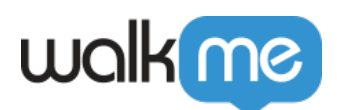

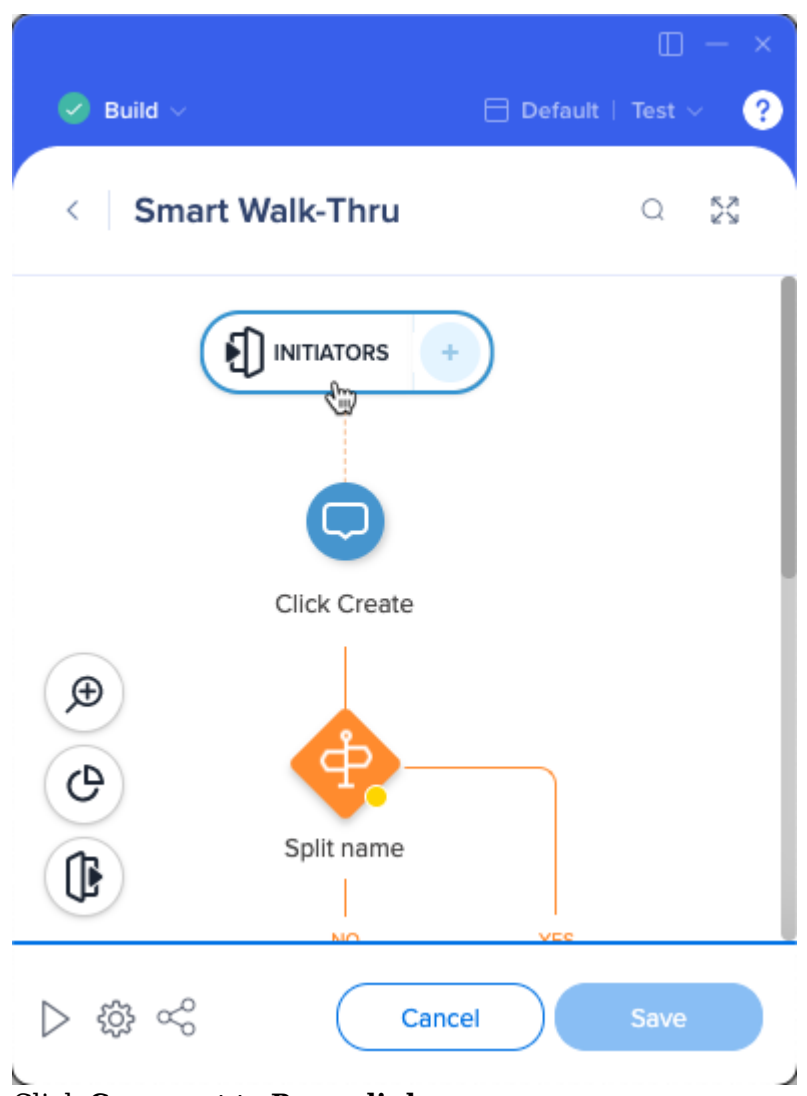

3. Click **Copy** next to **Permalink**

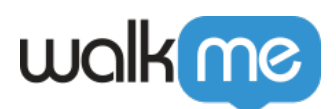

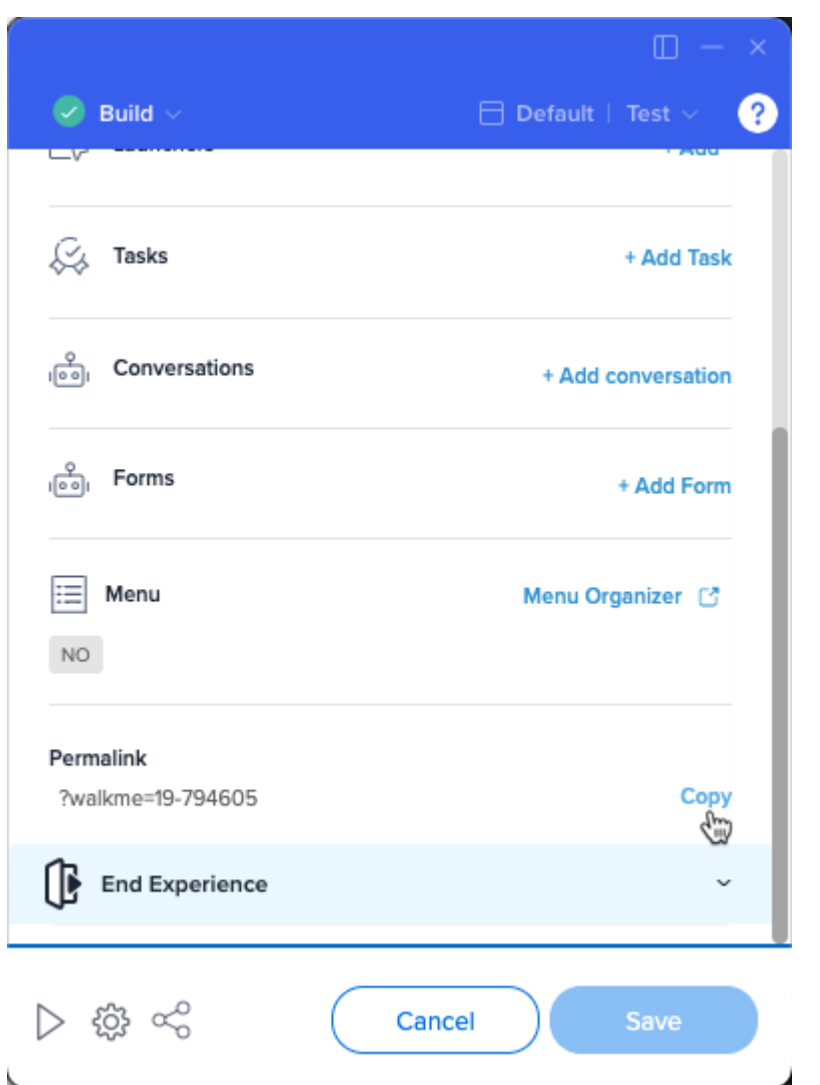

4. Add the copied parameter to the end of your website's URL, and you're all set!

#### **To build a permalink for a specific step of your Smart Walk-Thru, you'll also need the step ID.**

- 1. Open the Smart Walk-Thru in the WalkMe Editor
- 2. Click on the step name
- 3. In the **Notes** tab of the step options, **copy the step ID**

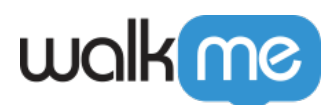

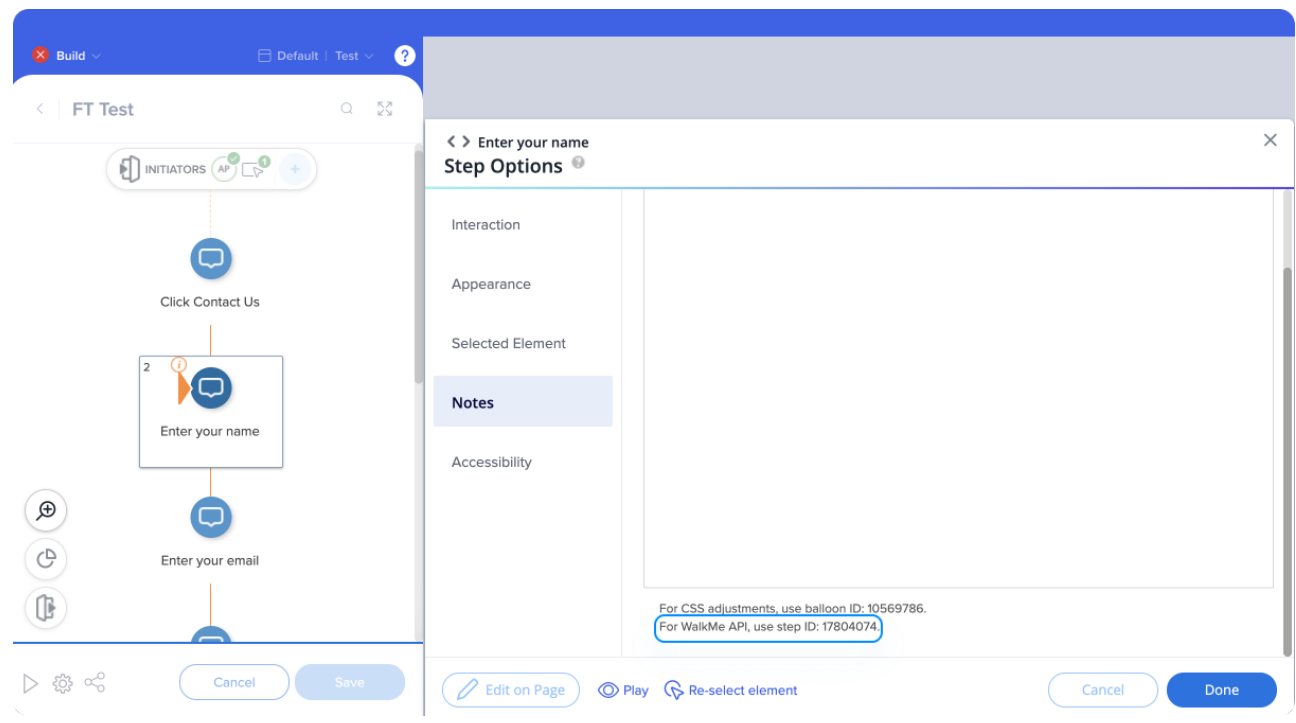

Permalinks to password-protected sites

To build a permalink to a password-protected site, add a Wait For Step with a rule that waits for the user to login before providing additional guidance.

This way, once the login screen loads, WalkMe will wait to play the first step until the user has had time to login and land on the correct page.

Tip

- Make sure that your website is built to preserve URL parameters
- Often when a user is blocked from the page and redirected to a login screen, the browser loses track of the fact that it was supposed to play a Smart Walk-Thru
- To resolve this issue, contact your website's administrator and make sure that your website preserves URL parameters

ShoutOut permalinks

Permalinks can also be created with a ShoutOut. The permalink is constructed similarly with the ShoutOut ID.

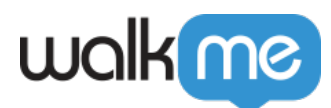

**Permalink format**: http://www.yourdomain.com/yourpage**?walkme=14-<ShoutOut ID>**

You can find the ShoutOut permalink in the **Engagement** tab of the ShoutOut settings.

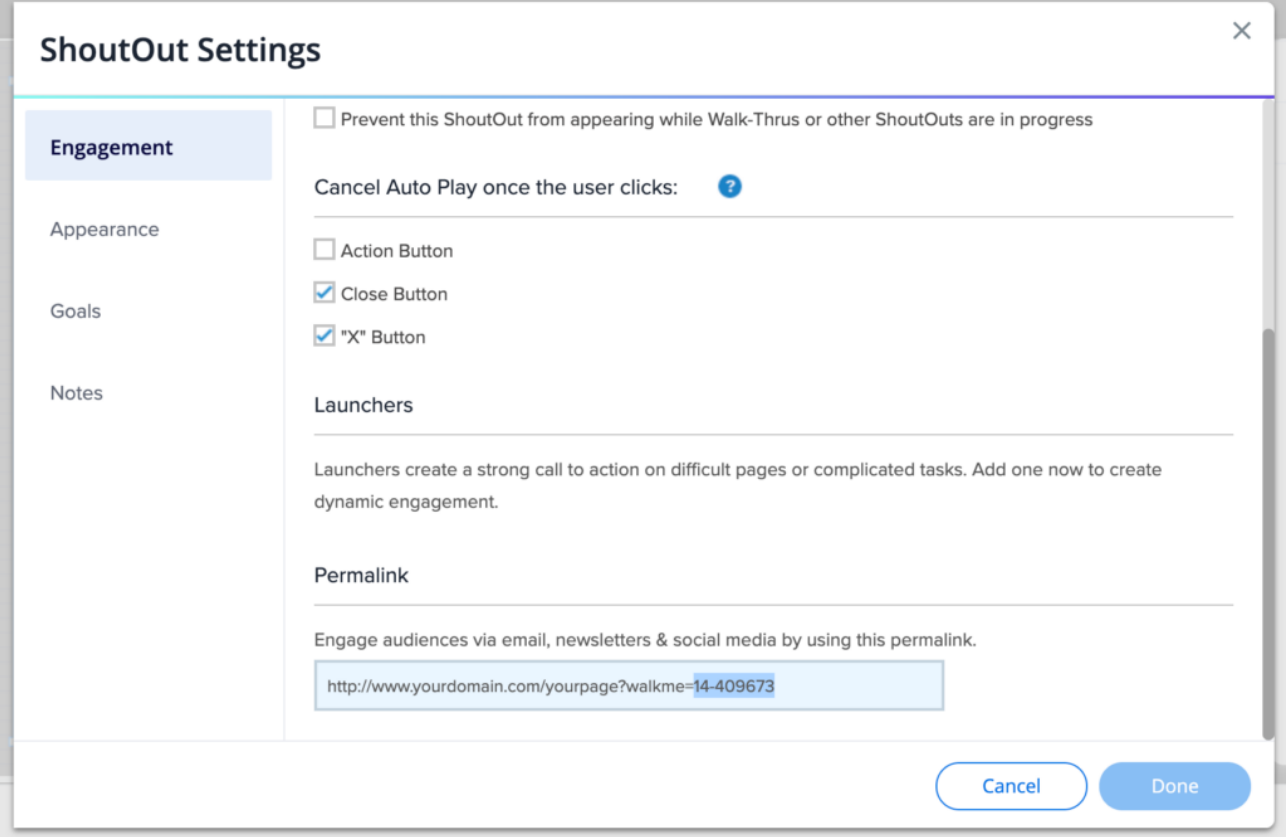

### ActionBot permalinks

ActionBot permalinks can be found by going to ActionBot → Bots → (**select a Bot**) → Initiators → Permalink.

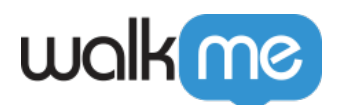

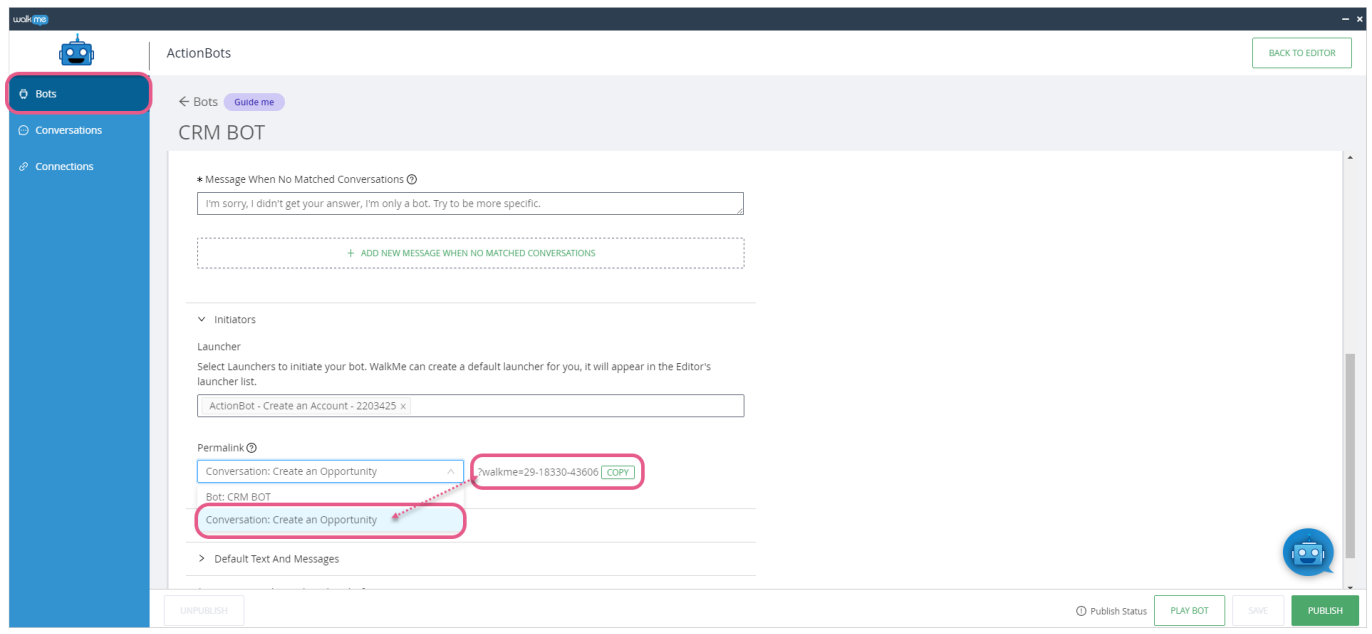

Copy your desired permalink, either linking to a bot's dialog box or a particular conversation.

#### **The permalink format will be one of the following:**

- http://www.yourdomain.com/yourpage?walkme=29-<Bot ID>
	- **Note**: Just one set of digits, for example: *?walkme=29-12345*
- http://www.yourdomain.com/yourpage**?walkme=29-<Bot ID>–<Conversation ID>**
	- **Note**: Two sets of digits, separated by a hyphen, for example: *?walkme=29-12345–78910*

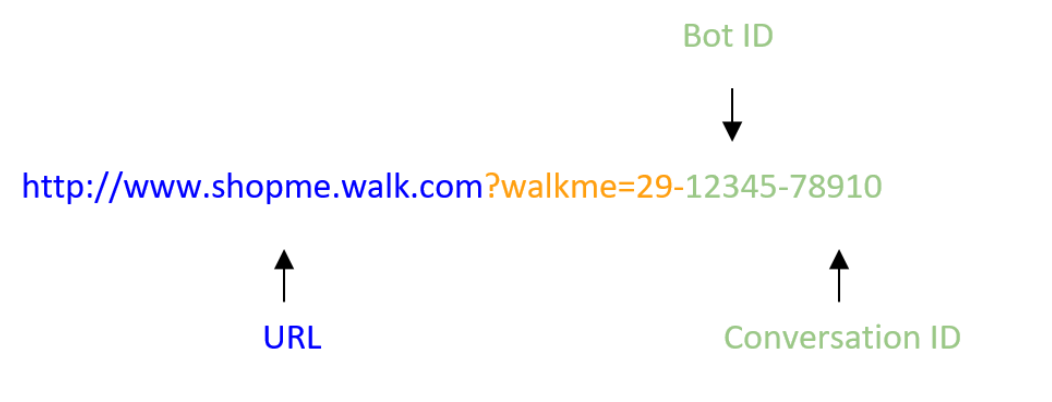

Permalink to open the ShopMe homepage and run a conversation with ID 78910 inside an ActionBot with ID 12345

Permalinks that open the WalkMe Menu

If you would like users to open the WalkMe Menu from an outside site, add a permalink to a Smart Walk-Thru that contains an **Open Menu** action.

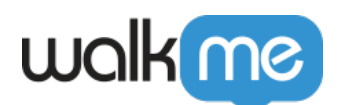

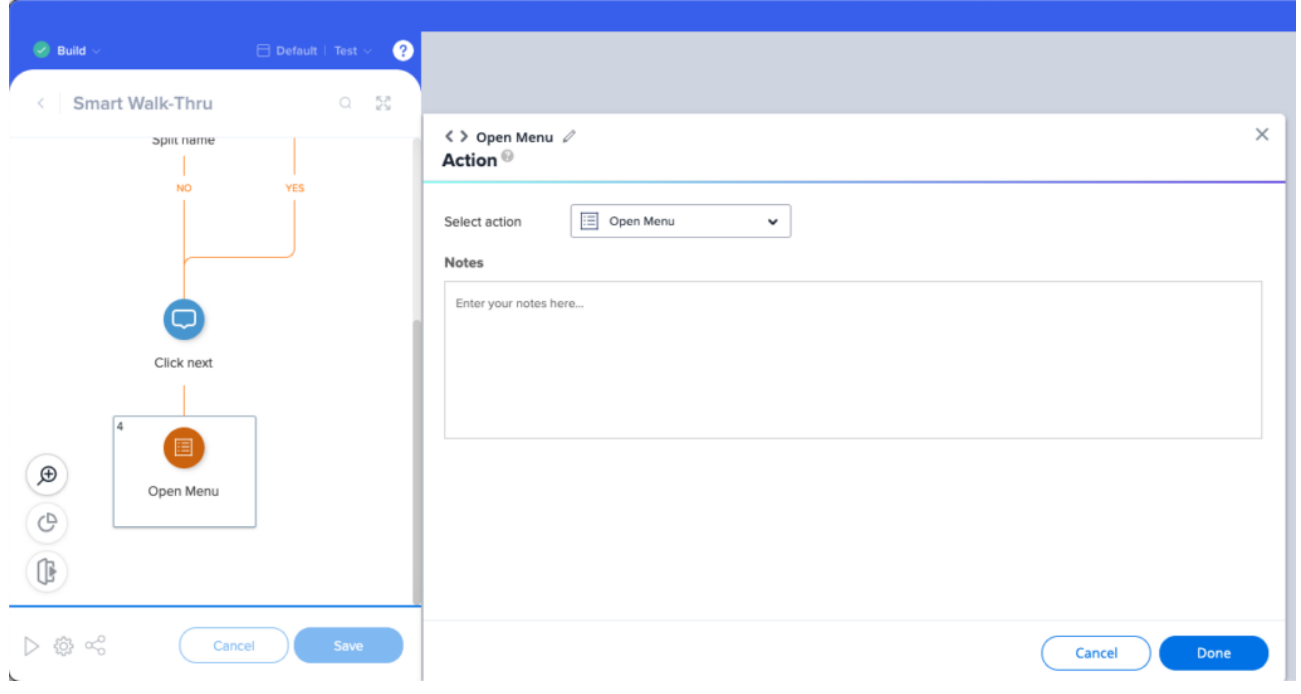

# Permalinks Video

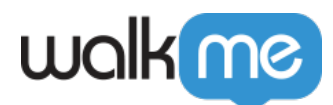

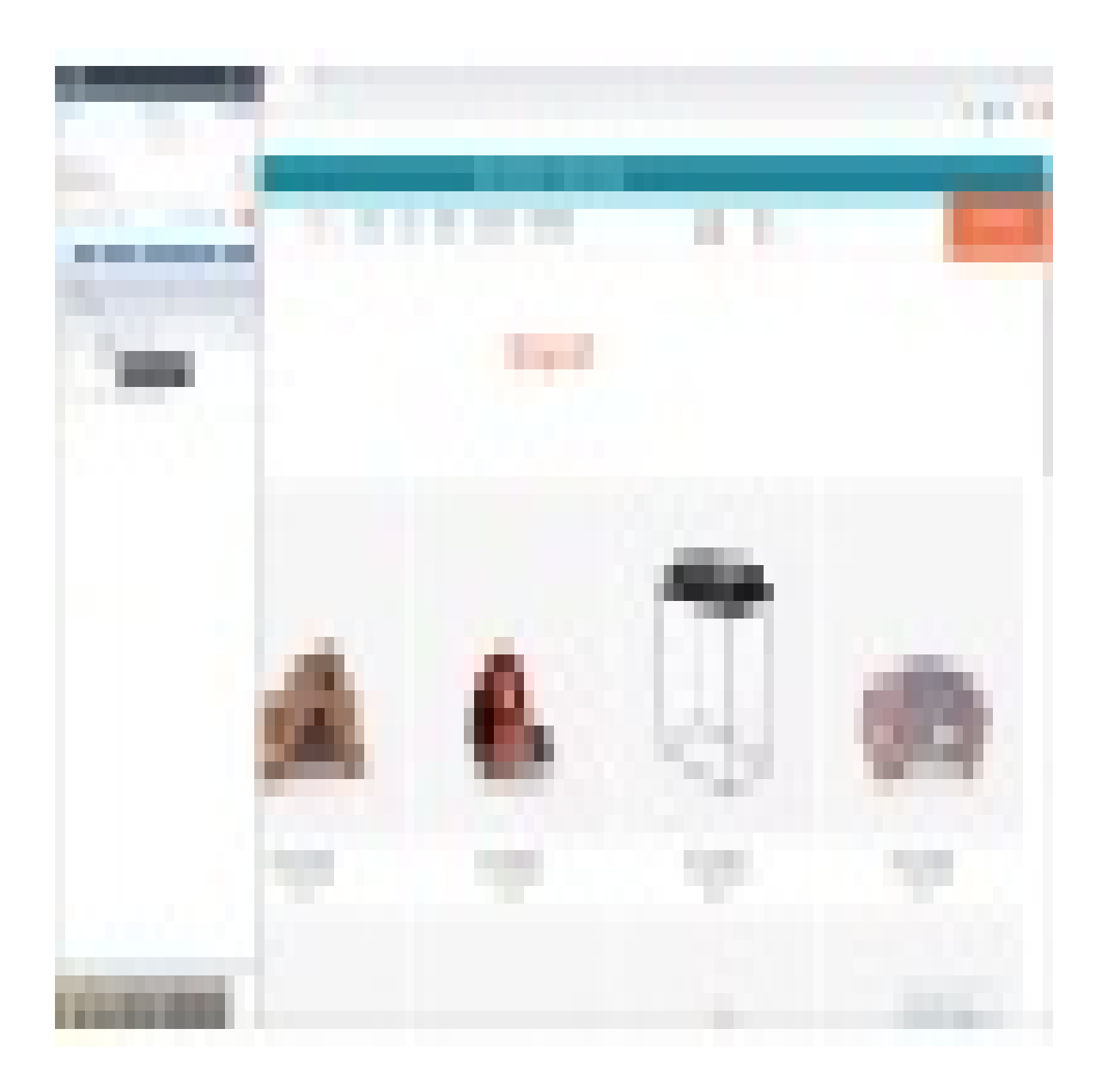

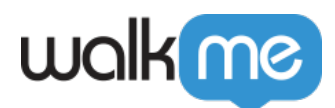

WalkMe Community

[Join the conversation in the WalkMe World Community!](https://community.walkme.com/s/article/Permalinks)

# Technical Notes

- Permalinks can be tested in the editor's preview mode or in a published environment
- For Classic Walk-Thrus, omit "19-" preceding the Walk-Thru ID
- If you're on Salesforce Lightning and experiencing issues with permalinks, substitute the "?" in "?walkme=19-" for "#", for example: "#walkme=19-"
- In the URL, if there is already a "?" before the Smart Walk-Thru parameter, change the "?" in the URL to "&"

The end parameter would appear as follows: "&walkme=19-123456"